4. Штейнберг. В Э. Технологические основы педагогической профессии, учебно-методическое пособие. - Уфа: БГПУ-УрО РАО-АПСН. 2002.-80 С.

## **Применение технологий виртуальной реальности в дизайне и проектировании**

Бабкина А.С., Якимович Е.Б.

Белорусский национальный технический университет

Когда крупнейшие корпорации (Google, Facebook, Microsoft, Apple) начинают инвестировать миллиарды в развитие VRтехнологий, становится очевидно, что в сфере информационных технологий грядут внушительные изменения. Эксперты говорят, что данный технический прорыв будет масштабнее, чем при появлении мобильного телефона, а также, что первая компания, которая создастVRпродукт, который будет адаптирован под массового потребителя, займет лидирующую позицию на рынке.

Технологии VRнашли широкое применение не только в игровой индустрии, но также в проектировании и дизайне. Рассмотрим несколько причин по которым дизайнеры решили обратить свое внимание на технологии виртуальной реальности:

1. Пользователи, не имеющие опыта работы с CADсистемами, (например, концепт-художники или дизайнеры) получили возможность работатьс эскизами сразу в 3D, легко обойдя весь классический опыт обучения с CAD. Благодаря интуитивному управлению в очках виртуальной реальности, отпадает необходимость изучать инженерные программы и громоздкие клавиатурные команды.

2. Одна из важнейших задач, с которыми сталкиваются дизайнеры состоит в работе с клиентом. Виртуальная реальность обладает способностью продавать идею лучше, чем любая другая среда, начиная от макета, заканчивая готовым проектом. Наброски, макеты, 3D-рендеринг и модели часто используются для принятия решений в дизайне, но даже эти подходы могут не дать эффективного обмена идеями с клиентами

3. Возможность проверки эргономики, сложных конструкций, масштаба и пространства проекта. Используя виртуальную реальность архитектуре,  $\mathbf{B}$ становится возможным, например, проверить маршруты к аварийным выхолам Хотя обычно это тестируется  $\mathbf{c}$ помошью компьютерных моделей, виртуальная реальность позволяет реальным людям реагировать на реальные сценарии, помогая архитекторам лучше понять, насколько безопасен их проект на самом деле, и какие улучшения, возможно, необходимы.

актуальные программы ДЛЯ работы Рассмотрим  $\mathbf{c}$ виртуальной реальностью

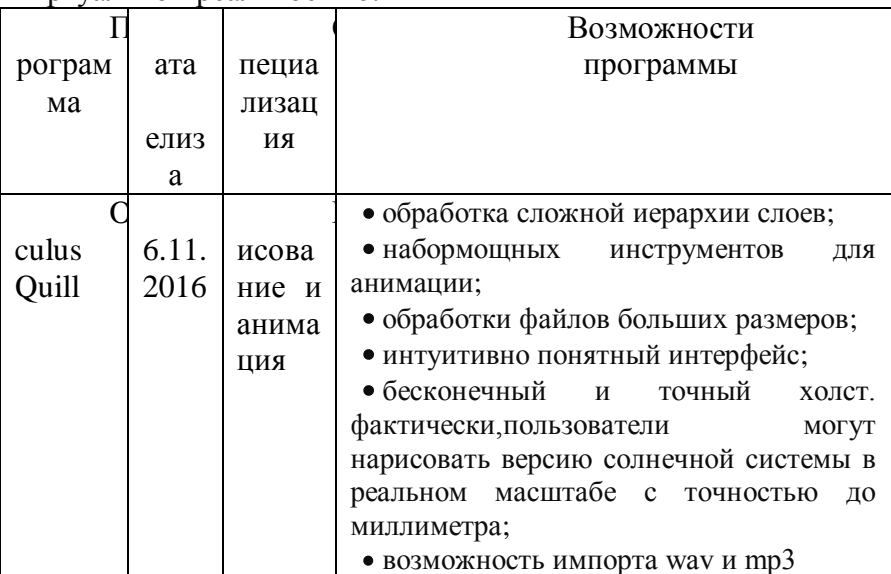

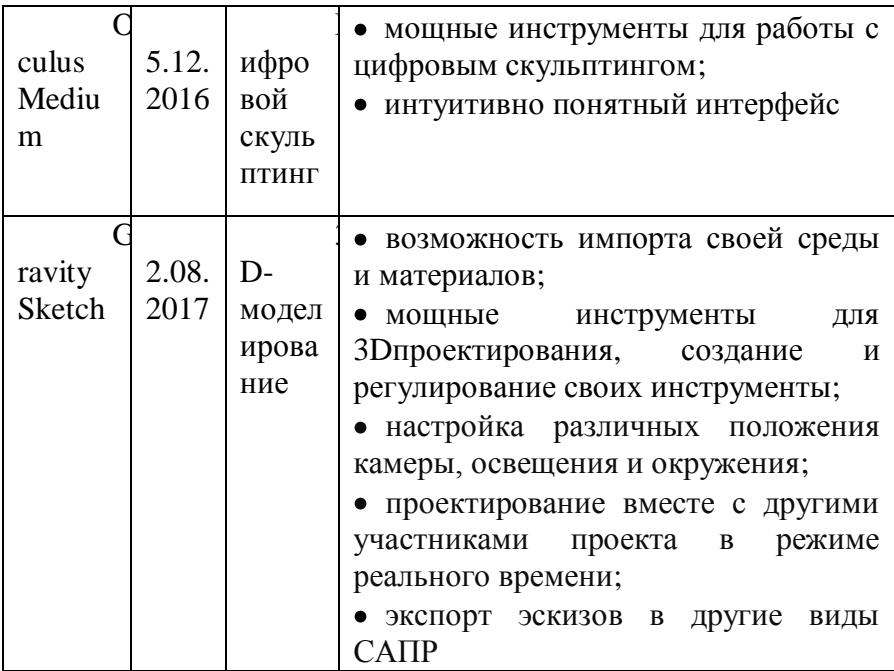

Недостатки работы с технологией виртуальной реальностью:

1. Несмотря на то, что технология виртуальной реальности применяется в различных областях, она все еще является экспериментальной.

2. Высокая цена. Один из главных минусов VR-технологий заключается в том, что не каждый может себе это позволить.

3. Физический дискомфорт при использовании очков виртуальной реальности.

## Литература

1. МагvelАрр [Электронный ресурс] / - Лондон, 2018. https://blog.marvelapp.com/designing-vrдоступа: Режим beginners-guide/- Дата доступа: 02.03.2019;

2. IrisVR [Электронный ресурс] / – Нью Йорк, 2018. – Режим доступа: [https://irisvr.com/–](https://irisvr.com/) Дата доступа: 02.03.2019;

3. GravitySketch [Электронный ресурс] / – Лондон, 2018. – Режим доступа[:https://www.gravitysketch.com/learn/#case](https://www.gravitysketch.com/learn/#case) – Дата доступа: 02.03.2019;

4. Quill [Электронный ресурс] / – Лондон, 2019. – Режим доступа: https://quill.fb.com/features/ – Дата доступа: 02.03.2019.

## **Новые возможности использования видовых экранов в AutoCAD 2019**

Немцева С.К., Степаненко А.Б.

Белорусский национальный технический университет

Видовой экран (ВЭ) представляет собой участок графического экрана, гдеотображается некоторая часть пространства модели чертежа.В пространстве листа создаются перекрывающиеся (плавающие) видовые экраны,содержащие различные виды модели. Здесь эти видовые экраны рассматриваютсякак отдельные объекты, которые можно перемещать и масштабировать, чтобы должным образом расположить их на листе чертежа.[1]

Видовой экранявляется инструментом, который разработчикипостоянно совершенствуют. Возможность создавать видовые экраны (даже непрямоугольной формы) возникла еще в AutoCAD 2000 с появлением пространства листа. При помощи Центра управления можно было копировать листы (точнее настройки листа, объекты и плавающие видовые экраны в нужном масштабе) из одного чертежа в другой, но не объекты, находящиеся внутри плавающих ВЭ.[2]

AutoCAD 2019 стал важным шагом в эволюции возможностей использования видовых экранов: появились две новые опции команды *Видовые экраны листа* – СОЗдать и Именованный. Прежде всего, отметим изменения на